## **Reiter Stammdaten**

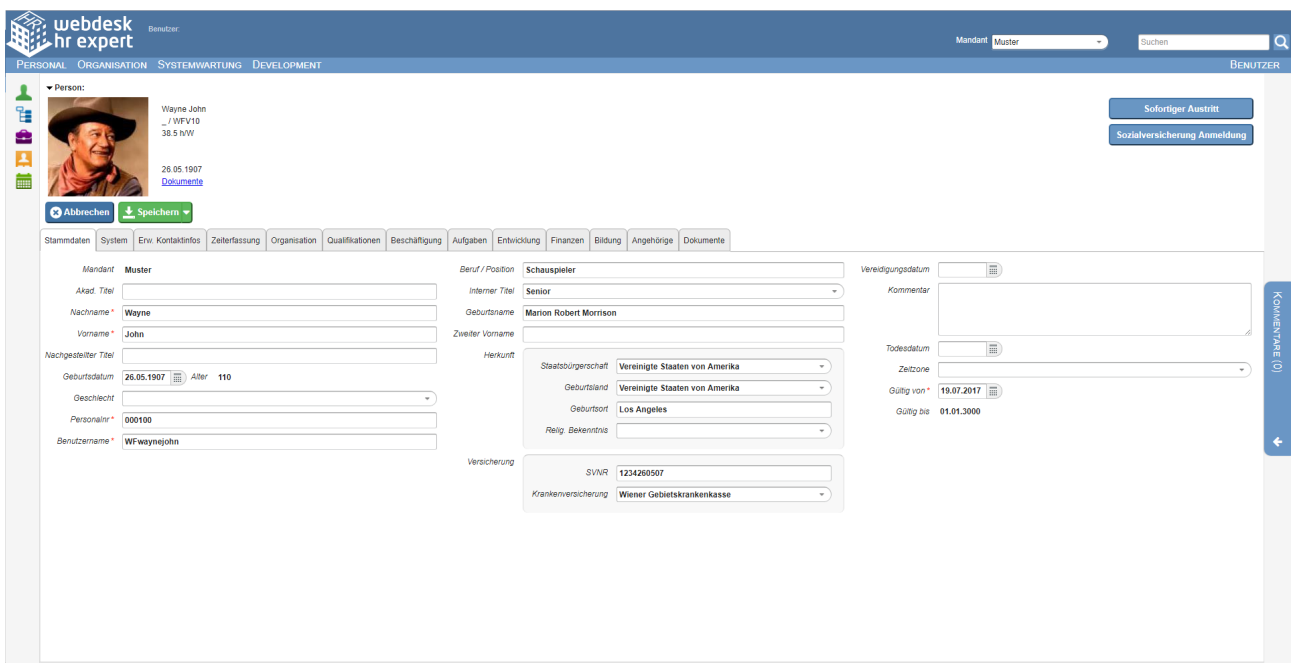

Hier werden alle personenbezogenen Daten des Mitarbeiters erfasst.

In diesem Reiter befindet sich ein schneller Überblick über den Mitarbeiter, seiner Position im Unternehmen und auch sein Benutzername.

Details zu den einzelnen Feldern befinden sich unter: [Stammdaten Feldverzeichnis](http://extranet.workflow.at/daisy/personalwolke-admin/HR-Expert/Personenmaske/Stammdaten/7842-dsy.html)<sup>1</sup>

NOTIZ

Wichtig: Das Datum "Gültig von" im Reiter "Stammdaten" bestimmt den Gültigkeitsbeginn des Mitarbeiterakts insgesamt! Sämtliche zeitbezogenen Datensätze im Mitarbeiterakt können frühestens für jenes Datum eingegeben werden! Siehe Illustation: [Zeitabgrenzung und](http://extranet.workflow.at/daisy/personalwolke-admin/HR-Expert/Informationen-und-Hilfen/Zeitabgrenzung-Historisierung.html) [Historisierung](http://extranet.workflow.at/daisy/personalwolke-admin/HR-Expert/Informationen-und-Hilfen/Zeitabgrenzung-Historisierung.html)<sup>2</sup>.

NOTIZ

Das Eintrittsdatum des Mitarbeiters befindet sich im [Reiter Beschäftigung - Beschäftigung](http://extranet.workflow.at/daisy/personalwolke-admin/HR-Expert/Personenmaske/Besch�ftigung.html)<sup>3</sup>.

- 1. /daisy/personalwolke-admin/HR-Expert/Personenmaske/Stammdaten/7842-dsy.html
- 2. /daisy/personalwolke-admin/HR-Expert/Informationen-und-Hilfen/Zeitabgrenzung-Historisierung.html
- 3. /daisy/personalwolke-admin/HR-Expert/Personenmaske/Beschäftigung.html